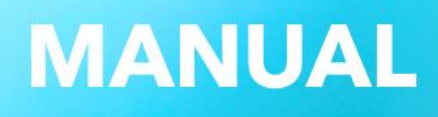

# **e-Factura in BizMedica**

ł

**Versiunea 2.0**

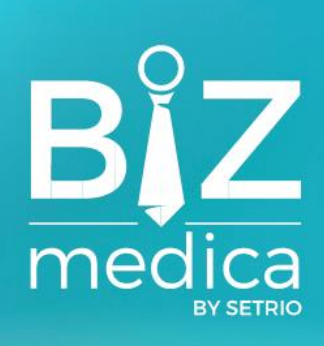

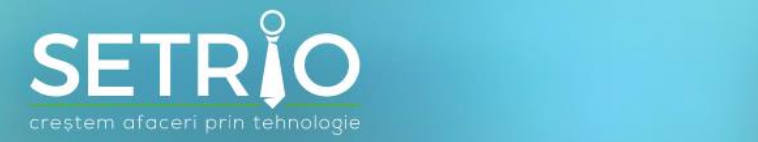

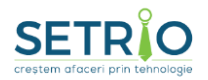

## CE ESTE SISTEMUL E-FACTURA?

- Proiectul e-Factura a fost demarat in martie 2020 de catre Ministerul Finantelor si Agentia Nationala de Administrare Fiscala (ANAF), in vederea eficientizarii colectarii impozitelor si taxelor, vizand in principal imbunatatirea si consolidarea gradului de colectare a TVA si prevenirea/combaterea evaziunii fiscale. Decizia de dezvoltare a proiectului de facturare electronica in Romania a fost luata dupa analiza modului in care Italia a aplicat facturarea electronica.
- e-Factura este un fisier XML (Extensible Markup Language) care contine o codificare standardizata a informatiilor de pe factura fiscala clasica. Acest fisier se incarca la ANAF in SPV (Spatiul Privat Virtual). **Pentru accesul in SPV este nevoie ca utilizatorul sa inregistreze in prealabil cu un certificat digital (poate fi acelasi certificat utilizat in relatia cu CAS).**
- **Raportarea e-Factura se poate face in doua moduri: manual (utilizatorul se conecteaza la SPV si incarca fisierul care contine e-Factura) sau automat (aplicatia de gestiune incarca fisierul in SPV, conectandu-se cu certificatul digital inregistrat in SPV sau cu codul de acces generat de SPV).**
- Bine de stiut: e-Factura nu trebuie confundata cu "factura in format electronic" pe care o poti trimite pe email. In acest moment factura fiscala clasica nu inlocuieste e-Factura.
- De retinut: **o factura raportata in e-Factura nu mai poate fi modificata/anulata, putand fi doar stornata.**
- Sistemul e-Factura a devenit functional in iulie 2022, insa este obligatoriu doar pentru facturile emise de companiile private in relatiile cu entitatile de stat (B2G - Business to Government), pentru cele aferente bunurilor cu risc fiscal (legume, fructe, apa, alcool, imbracaminte si incaltaminte, nisip, balast, pietris, cladiri noi) si pentru agentiile de turism care emit facturi catre persoanele fizice titulare de tichete de vacanta.
- Incepand cu **01.01.2024 sistemul e-Factura va deveni obligatoriu pentru toate facturile emise intre firmele din Romania (B2B - Business to Business) și în relația cu instituțiile publice, altele decât cele efectuate în relația B2G (Business to Government), pentru care există obligația utilizării Ro eFactura începând cu data de 01 iulie 2022. Pentru nerezidenti sistemul ramane optional.**

#### **Mai multe detalii pe pagina ANAF: [https://static.anaf.ro/static/10/Anaf/AsistentaContribuabili\\_r/Ghid\\_RO\\_eFactura.pdf](https://static.anaf.ro/static/10/Anaf/AsistentaContribuabili_r/Ghid_RO_eFactura.pdf)**

- **Facturile emise catre persoane fizice (B2C - Business to Consumer)**, altele decat cele emise catre persoanele fizice titulare de tichete de vacanta, **nu sunt prevazute in raportarea e-Factura**.
- De la 01.01.2024 **legea impune o limita de 5 zile lucratoare din momentul emiterii facturii fiscale pana cand ea va trebui trimisa si in sistemul e-Factura**.
- Daca factura nu este raportata se considera contraventie si se sanctioneaza cu amenda: de la 5.000 la 10.000 lei pentru contribuabili mari; de la 2.500 la 5.000 lei pentru contribuabili mijlocii; de la 1.000 la 2.500 lei pentru contribuabili mici. **In perioada 01.01.2024 - 31.03.2024 nu se aplica sanctiuni**.

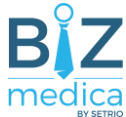

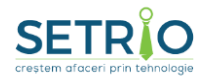

- Incepand cu **01.07.2024 sistemul e-Factura va deveni sistem de emitere-primire facturi. Toate facturile, in relatia B2B si B2G, vor fi emise de catre furnizori si primite de catre clienti prin acest sistem**. Factura fiscala clasica (pe hartie sau trimisa electronic) va deveni irelevanta, deoarece va fi lipsita de efecte fiscale. **Doar facturile transmise si descarcate prin sistemul e-Factura (facturi originale sigilate de Ministerul Finantelor) vor fi considerate facturi valabile**.
- Exista mai multe discutii si propuneri cu privire la modul in care este afectat furnizorul, dar si clientul daca factura nu se regaseste in sistemul e-Factura (ex: pentru clientii care inregistreaza facturi care nu se regasesc in sistemul e-Factura amenda va fi egala cu TVA-ul de pe factura).

### Raportarea eFactura din BizMedica

Din ianuarie 2024.

**Pentru a putea raporta facturile de iesire la ANAF, trebuie sa aveti [creat contul in SPV](https://www.anaf.ro/anaf/internet/ANAF/servicii_online/inreg_inrol_pf_pj_spv) si certificatul digital inregistrat.**

Pentru clientii de tip Clinica, facturile de iesire emise catre persoane juridice se gasesc meniul Operatii -> Facturi.

Pentru clientii de tip Cabinet (ce au licentiat si implementat modulul de facturi), facturile de iesire emise catre persoane juridice se gasesc meniul Modul facturi -> Lista facturi.

Facturile catre persoane juridice pot fi filtrate astfel:

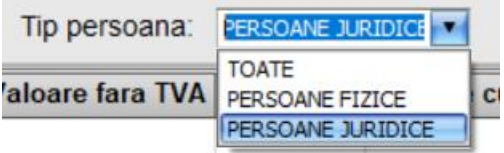

Facturile emise catre persoane juridice pot fi trimise in SPV ANAF astfel:

#### • **Manual**

XML-ul aferent unei facturi de ieșire se va descărca manual din aplicație prin apăsarea

butonului "**e-factura XML" și apoi se va încărca manual de către utilizator în portalul ANAF.** 

**Atentie! Exista o limita de 5 zile lucratoare din momentul emiterii facturii fiscale pana cand ea va trebui incarcata si in sistemul e-Factura**

• **Prin serviciu**

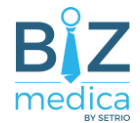

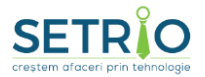

Dacă în prealabil a fost setat un certificat digital înregistrat la ANAF, XML-urile eFactura aferente facturilor de ieșire pot fi încărcate prin intermediul serviciilor ANAF fără a mai fi necesar descărcarea XML-ului și apoi încărcarea acestuia în portalul ANAF.

#### **Pentru aceasta optiune este necesar ca certificatul inregistrat la ANAF sa fie prezent pe calculatorul cu BizMedica de unde se incearca trimiterea e-Factura.**

Pentru asta se va selecta factura dorita (emisa catre o persoana juridica) si **se va accesa** 

**butonul "Incarca e-Factura" fincarca e-Factura** sau **fincarca** 

Aplicația vă va cere să selectați certificatul digital prin care să se facă trimiterea facturii:

Atentie! Certificatul trebuie să fie înregistrat în prealabil la ANAF.

Atentie! Selectați certificatul corect în cazul în care aveți definite mai multe firme în Unitatea Medicala din BizMedica. Certificatul selectat trebuie să corespundă cu firma de pe care se emite factura.

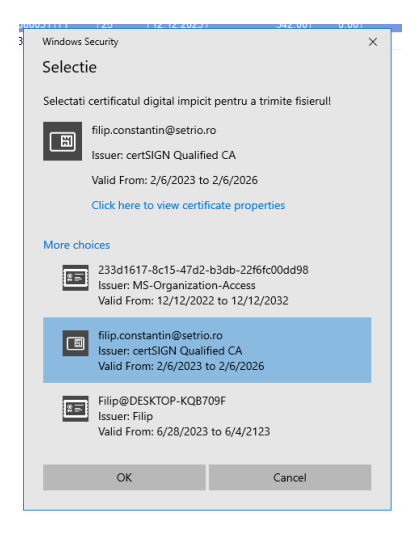

Nota: Dacă doriți să nu vă mai ceară de fiecare dată să selectați certificatul din listă, îl puteți seta pentru fiecare companie emitentă în parte din meniul **Operații -> E-factura -> Asociere certificat pe companie emitentă.**

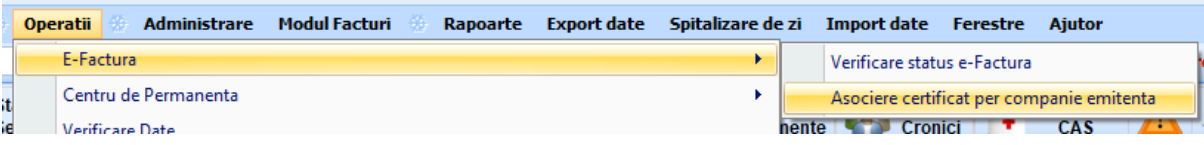

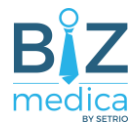

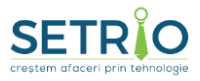

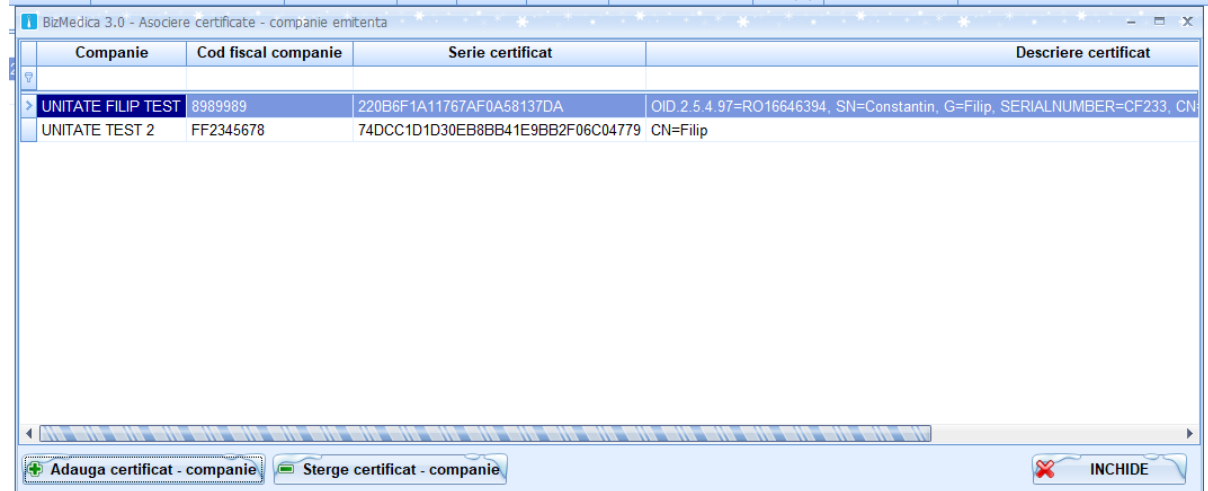

Raspunsul la incercarea de trimitere a facturii poate fi vizualizat in cele 3 coloane:

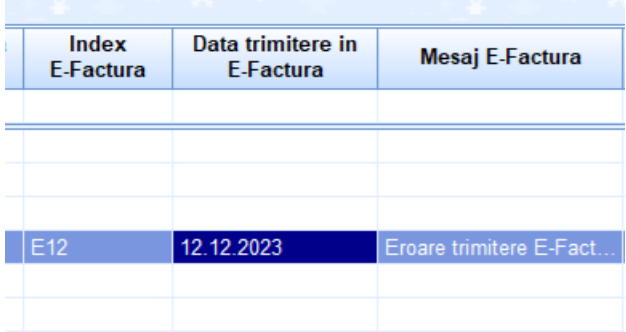

**Index incarcare** - ultimul index generat după transmiterea unei facturi. Pe baza acestui index poate fi interogata baza de date ANAF referitor la statusul facturii.

**Data trimitere/incarcare** in e-Factura: data la care a fost obtinut indexul de incarcare. data preluata din raspunsul xml de la SPV.

**Mesaj E-factura/Status**: Aici va fi prezentat raspunsul ANAF la cererea de incarcare. Poate avea ca valori:

- **in prelucrare** factura a fost transmisă către ANAF și se așteaptă validarea acesteia
- **nok** factura a fost procesată de către ANAF și există erori de validare
- **ok** factura a fost procesată de către ANAF și nu există erori de validare
- **eroare transmitere** a existat o eroare la transmiterea facturii către ANAF
- **eroare raspuns** a existat o eroare la preluarea răspunsului aferent transmiterii facturii către ANAF
- **eroare stare** a existat o eroare la preluarea stării aferente transmiterii facturii către ANAF

Exista si **optiunea de Verifica status** . Acesta optiune se va utiliza, de exemplu la facturile ce au pe coloana "Mesaj E-factura" statusul in Prelucrare. Trebuie sa va **asigurati ca toate facturile de iesire emise catre persoane juridice au raspunsul "OK" de la ANAF**.

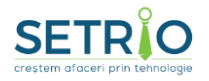

**O factura se considera transmisa cu succes in SPV ANAF cand pe coloana Mesaj Efactura/Status apare valoarea OK.**

Nota: În cazul în care încercați "Verificare status" la o factură care nu a fost transmisă în efactura în prealabil din BizMedica, sunteți rugat să introduceți indexul de încărcare. De exemplu, ați încărcat factura XML manual pe portalul ANAF.

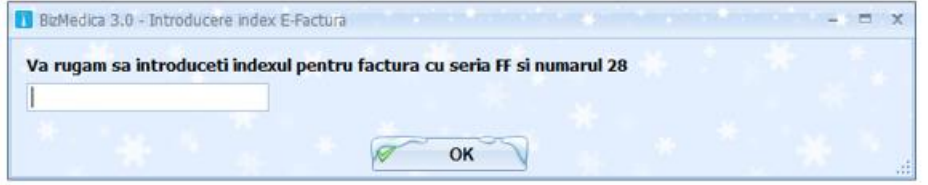

Butonul **Descarca arhiva cu care trebuie sa descarcati factura** 

#### **xml semnata de ANAF**.

Puteti sa descarcati arhiva doar la **facturile care au pe coloana "Status" valoarea "ok" si care au valoarea pe coloana "ID Descarcare". Va trebui sa selectati un folder in care sa se salveze facturile. Acestea vor avea denumirea compusa din valoarea campului "ID\_Descarcare" + seria si numarul facturii.** 

**Atenție! Fișierele valide vor fi disponibile în sistemul ANAF pentru descărcare pentru o perioadă de 60 zile de la momentul publicării în sistem.**

Pentru o vizualizare facilă fișierul XML poate fi transformat într-un fișier PDF cu ajutorul aplicației Transformare XML în PDF [https://mfinante.gov.ro/ro/web/efactura/transformare](https://mfinante.gov.ro/ro/web/efactura/transformare-xml-in-pdf)[xml-in-pdf](https://mfinante.gov.ro/ro/web/efactura/transformare-xml-in-pdf) . În cadrul acesteia se încărcă fișierul XML și se vor apăsa, pe rând, butonul Încarcă și butonul Descarcă.

Extras din Ghidul ANAF e-Factura:

*"Data comunicării facturii electronice către destinatar se consideră data la care factura electronică este disponibilă acestuia pentru descărcare din sistemul RO eFactura. Fișierele corespunzătoare facturii electronice în format XML și mesajele de eroare sunt disponibile în sistem pentru descărcare 60 zile de la momentul publicării în sistem, iar ulterior vor fi arhivate electronic și eliberate la cerere.*

*Modalitatea de solicitare a documentelor mai vechi de 60 zile și de repostare în sistemul național RO e-Factura*

*În cazul în care emitentul/destinatarul constată că există documente nedescărcate, poate face o solicitare de repostare a documentelor în sistemul RO eFactura.* 

*Această solicitare trebuie să cuprindă următoarele informații: - Număr index de încărcare (în cazul în care acesta este cunoscut); - Data documentului – așa cum este comunicată de către vânzător; - Descrierea documentului: număr factură, nume cumpărător, cod fiscal cumpărător, nume vânzător, cod fiscal vânzător.*

*Sistemul alocă automat un număr de înregistrare a solicitării.*

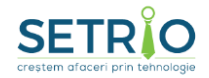

*Răspunsul la solicitare constă în repostarea în sistem a documentului solicitat și transmiterea unei notificări.*

*Notificările sunt transmise automat la adresele de mail completate în SPV de către reprezentanții emitentului/destinatarului, dacă a fost exprimată opțiunea în acest sens."*

In **meniul Operatii -> Verifica status e-factura puteti vedea toate facturile ce trebuie/au fost trimise la ANAF.**

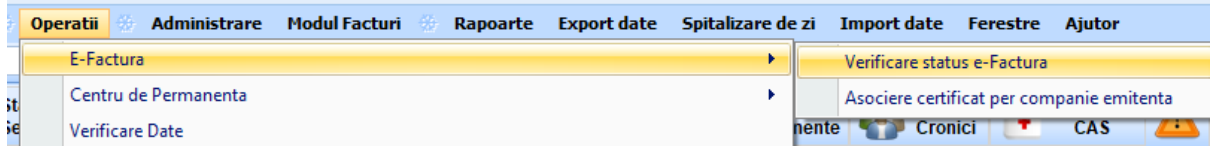

Si de aici puteti sa accesati butoanele Descarca XML, Incarca e-factura, Verifica status si Descarca arhiva, **suplimentar avand si posibilitatea de selectie multipla pentru aceste operatii.**

Plus filtre suplimentare precum: Exclude facturile incarcate si procesate cu succes,

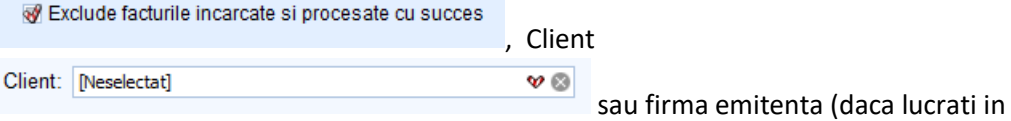

BizMedica pe mai multe firme).

Pentru clinici exista tabul "Facturi clinica" si pentru cabinete exista tabul "Facturi cabinete" (daca aveti licentiat si implementat modului de facturare).

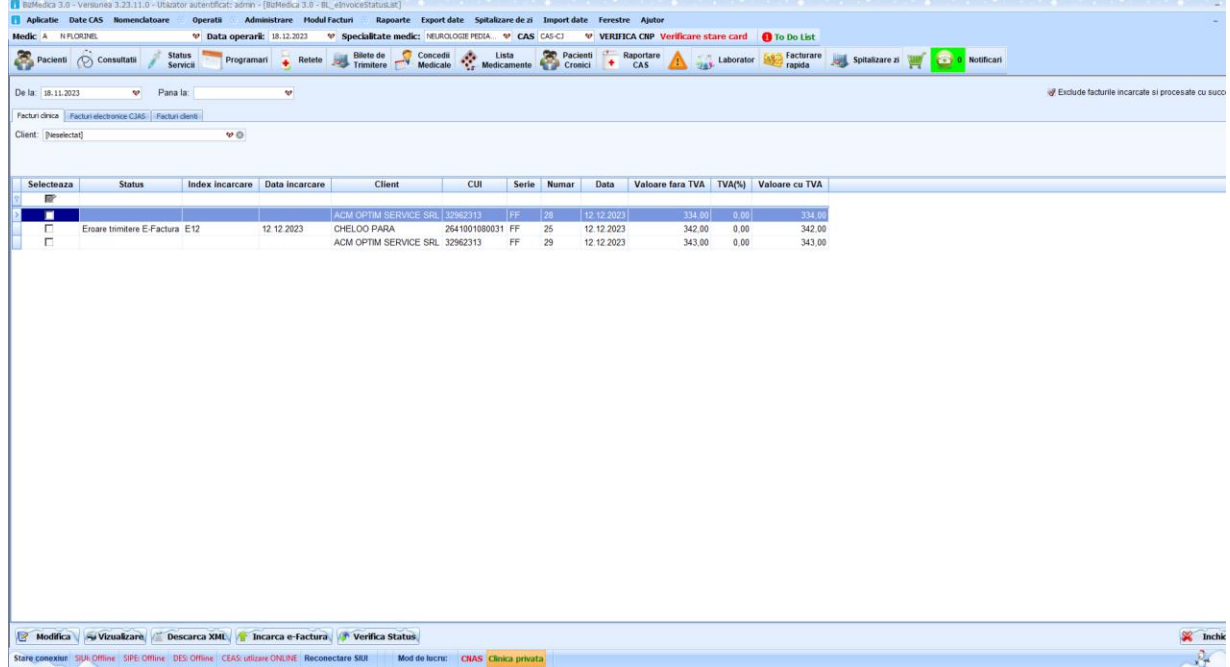

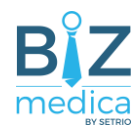

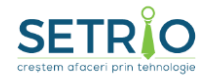

Informatii utile operare in fereastra accesibila prin **meniul Operatii -> Verifica status e-factura**:

**1. Se selecteaza facturile care se doresc a fi transmise si se apasa butonul "Incarca". Daca nu apar erori pe coloana "Status" si s-a completat coloana "Index incarcare" se poate trece la pasul urmator.**

**2. Se selecteaza facturile si se apasa butonul "Verifica Status". Daca pe coloana "Status" apare textul "ok" inseamna ca factura a fost prelucrata cu succes si se va completa si coloana "ID Descarcare". In caz contrar factura contine erori.**

**3. Pentru a descarca arhivele cu facturile semnate in platforma E-Factura trebuie sa debifati "Exclude facturile incarcate si procesate cu succes", selectati doar facturile care au pe coloana "Status" valoarea "ok" si care au valoarea pe coloana "ID Descarcare", dupa care se apasa butonul "Descarcare arhiva". Va trebui sa selectati un folder in care sa se salveze facturile. Acestea for avea denumirea compusa din valoarea campului "ID\_Descarcare" + seria si numarul facturii.** 

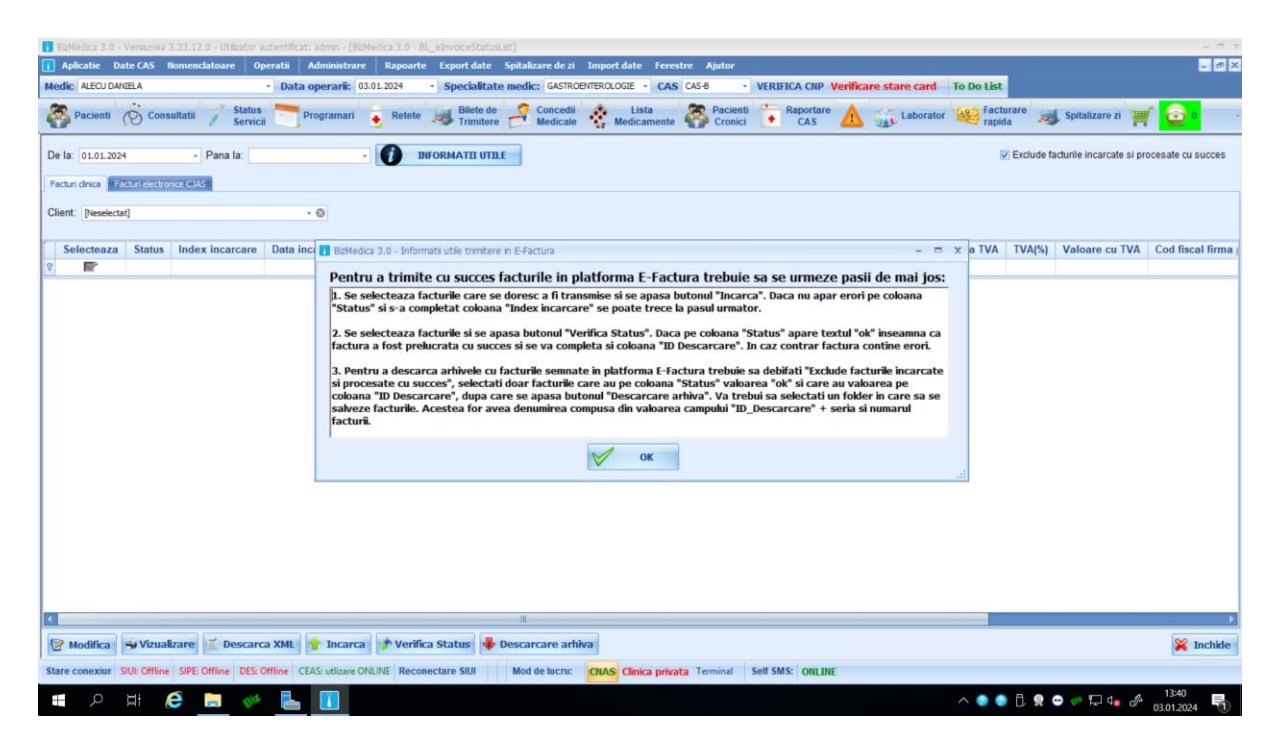

**Atentie! O factura raportata in e-Factura nu mai poate fi modificata/anulata, putand fi doar stornata. Factura de stornare va trebui trimisa si ea in e-factura, la fel si noua factura corectata.**

#### **Utile:**

Nota: In cazul in care doriti sa transformati un fisier XML e-factura in PDF (inclusiv sa verificati validitatea lui), puteti sa utilizati portalu[l https://www.anaf.ro/uploadxml/](https://www.anaf.ro/uploadxml/) Ghid ANAF efactura

[https://static.anaf.ro/static/10/Anaf/AsistentaContribuabili\\_r/Ghid\\_RO\\_eFactura.pdf](https://static.anaf.ro/static/10/Anaf/AsistentaContribuabili_r/Ghid_RO_eFactura.pdf) Aplicatie web gratuita pusa de dispozitie de Ministerul Finantelor pt generare xml efactura <https://mfinante.gov.ro/ro/web/efactura/aplicatii-web-ro-efactura>

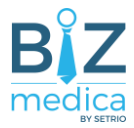

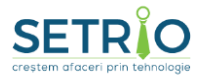

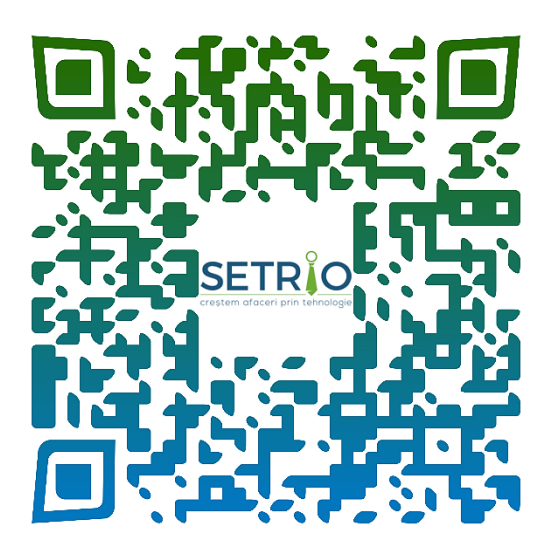

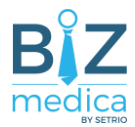